## **MOJO Mobile Phone Directions** Switch Archibus 2.0 App from Training to Production

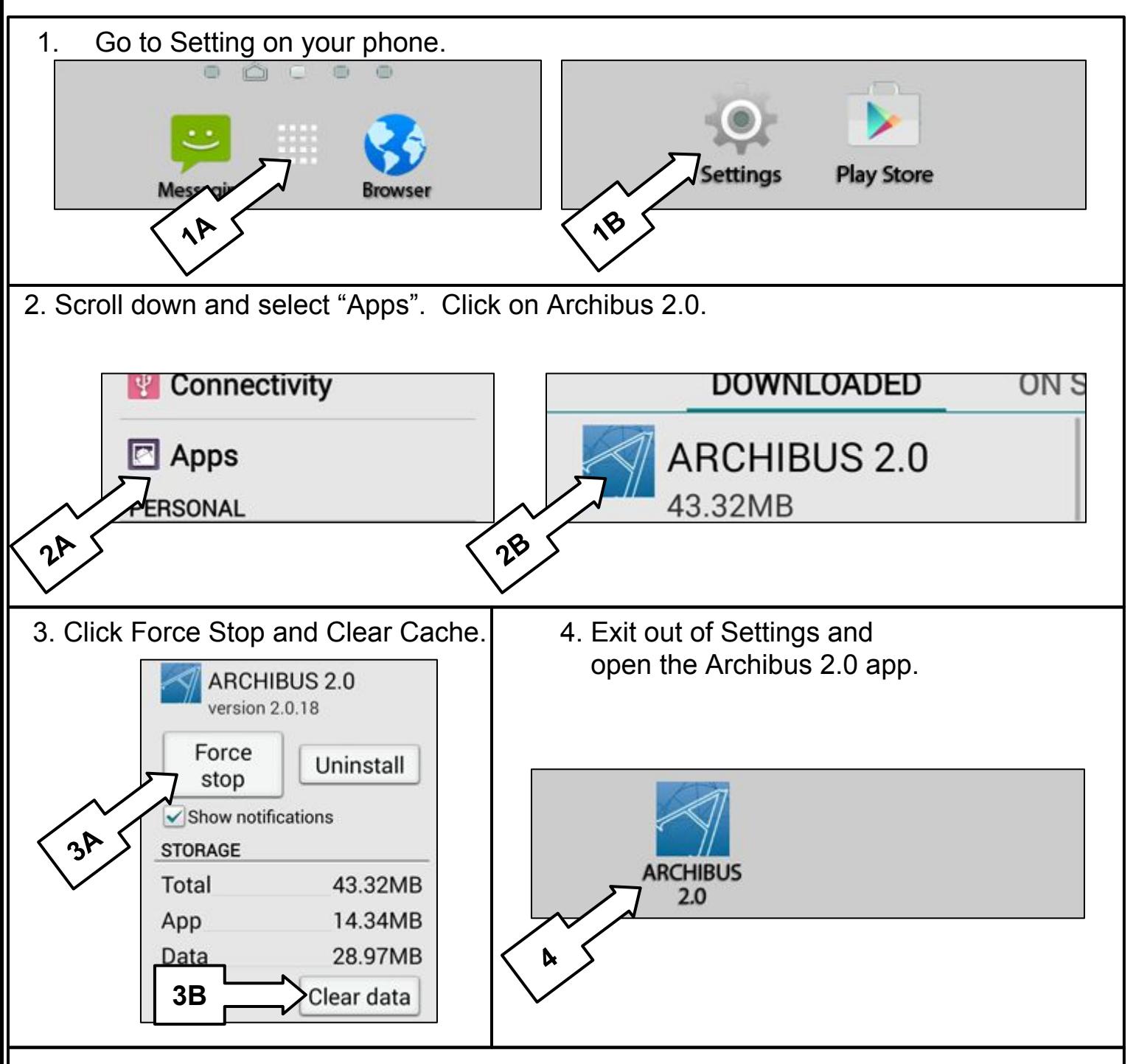

5. Fill in the following for Web Central URL. <https://sdp.asset-fm.com/archibus> Click Connect. Fill in your SDP email username and password.

Click Register Device.

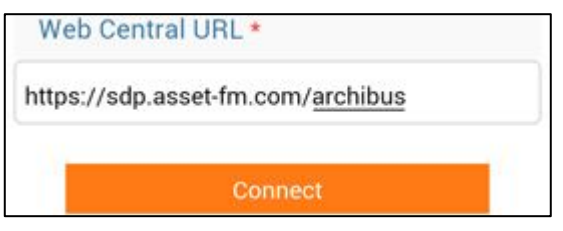

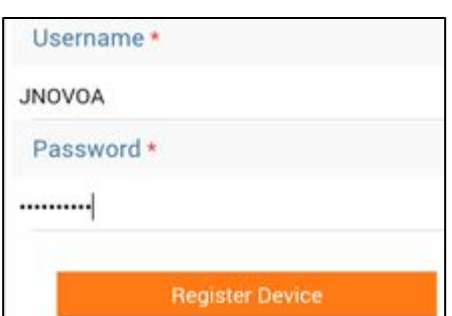